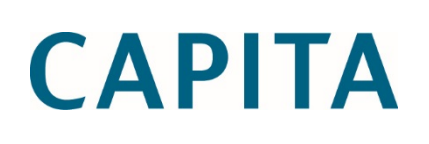

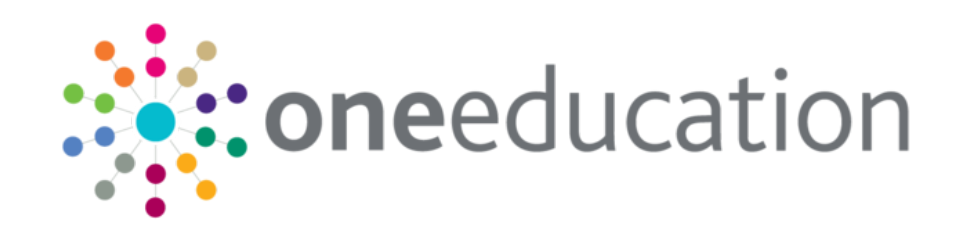

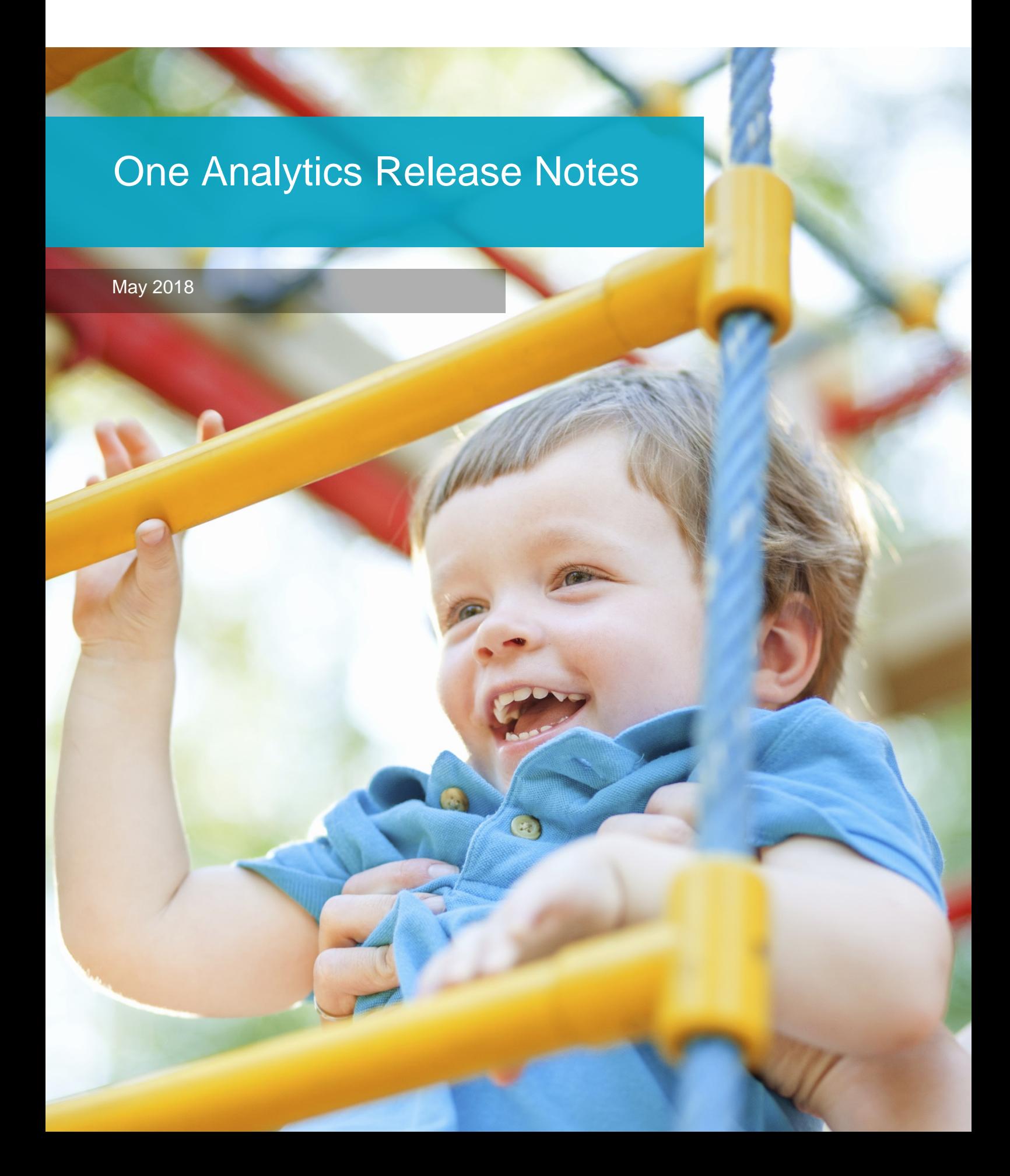

### **Revision History**

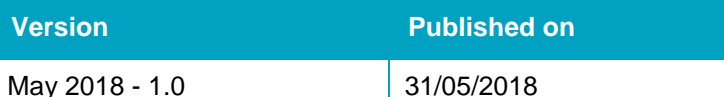

© Capita Business Services Ltd 2018. All rights reserved. No part of this publication may be reproduced, photocopied, stored on a retrieval system, translated or transmitted without the express written consent of the publisher. Microsoft® and Windows® are either registered trademarks or trademarks of Microsoft Corporation in the United States and/or other countries.

[www.capita-one.co.uk](http://www.capita-one.co.uk/)

### **Contacting One Application Support**

You can log a call with One Application Support via the Customer Service tool available on [My Account.](https://myaccount.capita-cs.co.uk/)

### **Providing Feedback on Documentation**

We always welcome comments and feedback on the quality of our documentation including online help files and handbooks. If you have any comments on any aspect of our documentation, please email:

#### [onepublications@capita.co.uk](mailto:onepublications@capita.co.uk)

Please ensure that you include the document name, version and aspect of documentation on which you are commenting.

# **Contents**

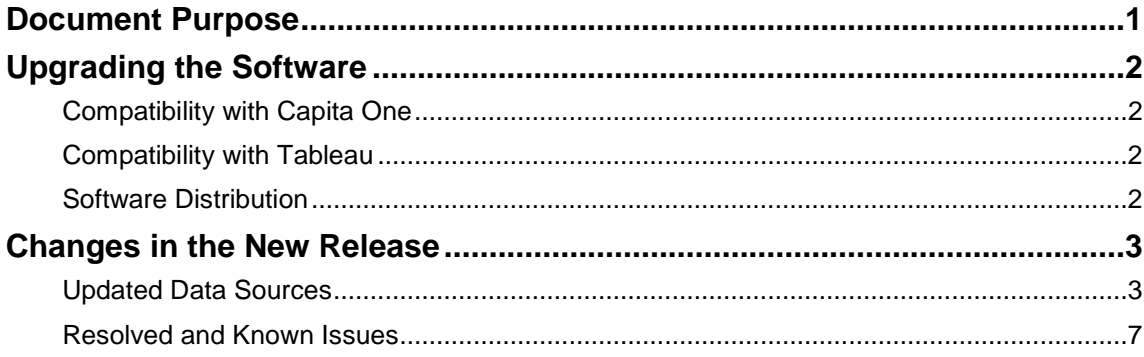

## <span id="page-5-0"></span>**Document Purpose**

These release notes are provided to users to detail the enhancements and resolutions included with the One Analytics May 2018 release. Each release contains all fixes and enhancements issued since the previous release. Instructions for downloading the latest release installation media are also included.

Should you have any questions about the implementation, testing, or user impacts of the changes listed in this document, please contact:

Product Manager: Munn-Tzin Bong

Phone: 07912 975778

Email: Munn-Tzin.Bong@capita.co.uk

# <span id="page-6-0"></span>**Upgrading the Software**

## <span id="page-6-1"></span>**Compatibility with Capita One**

The One Analytics May 2018 release is designed to be compatible with the following versions of the Capita One system:

- 3.64
- $-3.65$

If you are running an older version of Capita One we recommend that you upgrade to at least the 3.64 release prior to installing this update.

## <span id="page-6-2"></span>**Compatibility with Tableau**

The One Analytics May 2018 release is designed to be compatible with Tableau 10.5.

If you have not upgraded the Tableau components of One Analytics to Tableau 10.5 (included as part of the March 2018 release), you must do so as part of this upgrade. The Tableau 10.5 download link and password are available from the One Analytics May 2018 My Account posting:

<https://myaccount.capita-cs.co.uk/Notifications/one-education-one-analytics-march-2018-release/>

## <span id="page-6-3"></span>**Software Distribution**

The One Analytics May 2018 release is available as a download only. Links to the self-extracting installation files are included below. One Co-ordinators will be emailed with the password to enable them to unzip the installation media.

The installation files for the One Analytics May 2018 release are available via the following link:

<http://dl.capitasolus.co.uk/onedownloads/OA-2018-May.exe>

# <span id="page-7-0"></span>**Changes in the New Release**

### <span id="page-7-1"></span>**Updated Data Sources**

The following data sources have been updated in this release:

- **Activity & Comms Log**
- **Admissions & Transfers**
- **Attainment**
- Attendance
- CSS Involvement & Comms Log
- **Early Years**
- EPM
- **Estart**
- **Exclusions**
- **Provision & Comms Log**
- **SEN, Provision & Comms Log**
- **System Administration**
- **Nouth Justice**

The changes are detailed in the following *New Functionality* sections.

### New Functionality: GDPR – Anonymising records

#### **GDPR – Anonymising deleted records to ensure compliance**

The April release had fundamental changes whereby if records were deleted from One Education, eStart or Youth, they would not be deleted from the One Analytics Data Warehouse. This change was essential to enable the analysis of data over time.

Where a Student, Person, eStart Member of Youth Client has been deleted, the information associated with the record will now be anonymised. This is to ensure no Personally Identifiable or Sensitive Information remains that would allow the identification of an individual, the business logic for anonymising information is as stated below.

*Note: Information will be anonymised on the subsequent processing of the ETL routine following a record being delete from the source MI system (One Education, eStart and Youth Justice).*

#### **Existing Data Source Fields**

#### **Student Information**

The following student information will be anonymised as defined in the table below. Data sources that reference student information will have the field values updated where the student record has been deleted.

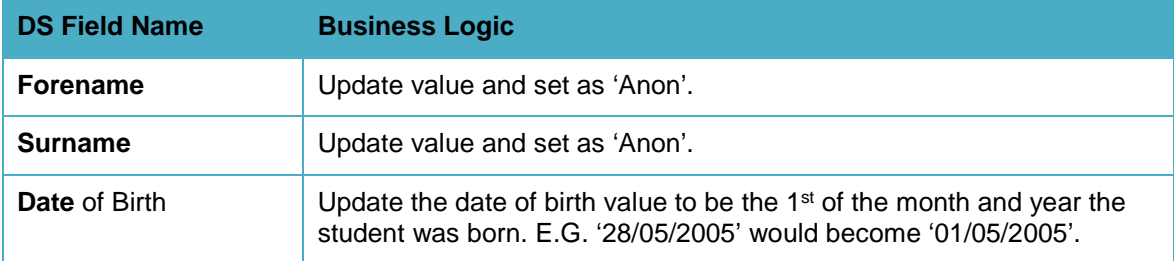

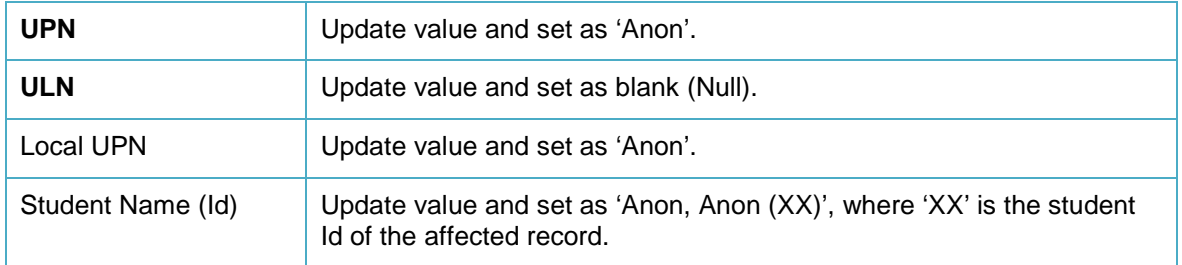

#### **Person Information**

Person information will be anonymised as defined in the table below. Data sources that reference person information, in a professional or personal capacity, will have the field values updated where the person record has been deleted.

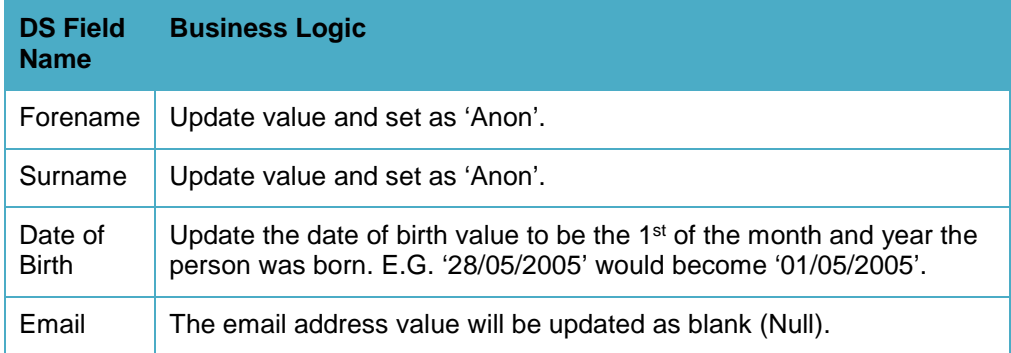

#### **One Address Information**

To keep the integrity of address information, an anonymised version of addresses will be created as defined below, and where a Student or Person is deleted from One Education their address history will be updated to be associated to an appropriate anonymised address.

This will mean the exact address location cannot be understood to keep a level of anonymity whilst preserving some capability to enable a high level of geographic analysis.

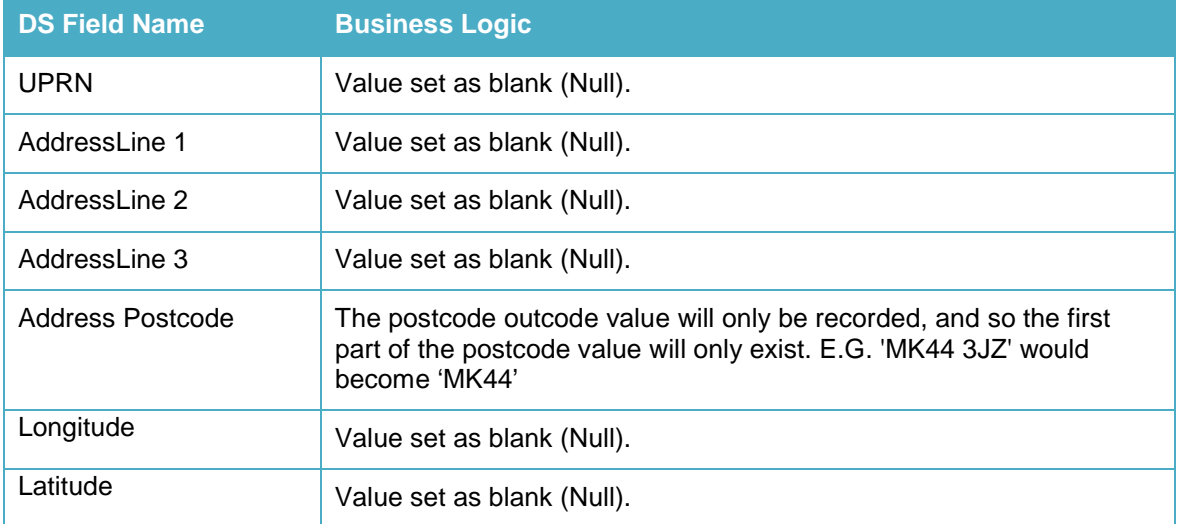

#### **eStart Member Information**

Member information will be anonymised as defined in the table below. Any data source that has references to member information will have the field values updated where the eStart member record has been deleted.

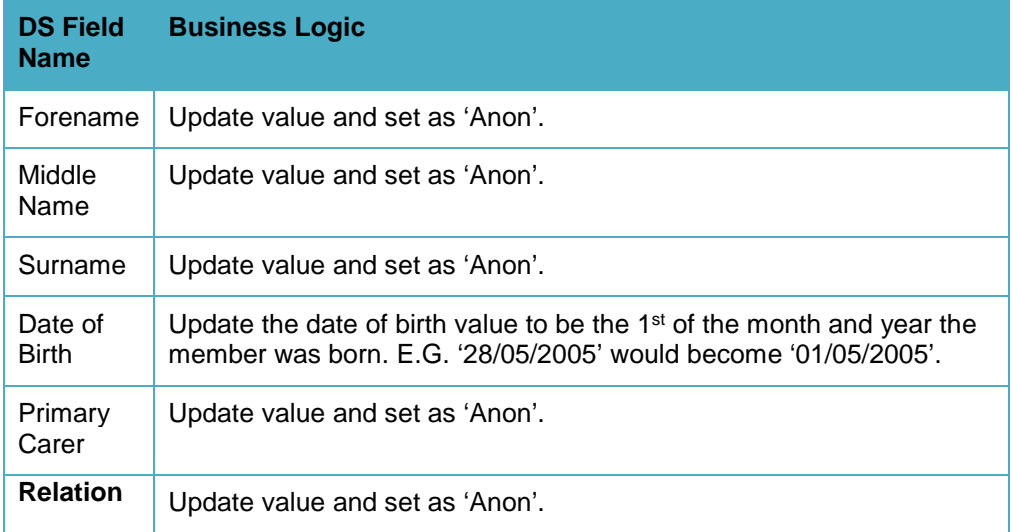

#### **Estart Address Information**

To keep the integrity of postcode information an anonymised version of addresses will be created as defined below, and where a member is deleted from eStart their associate postcode records will be updated to be associated to an appropriate anonymised address.

This will mean the exact address location cannot be understood to keep a level of anonymity whilst preserving some capability to enable a high level of geographic analysis.

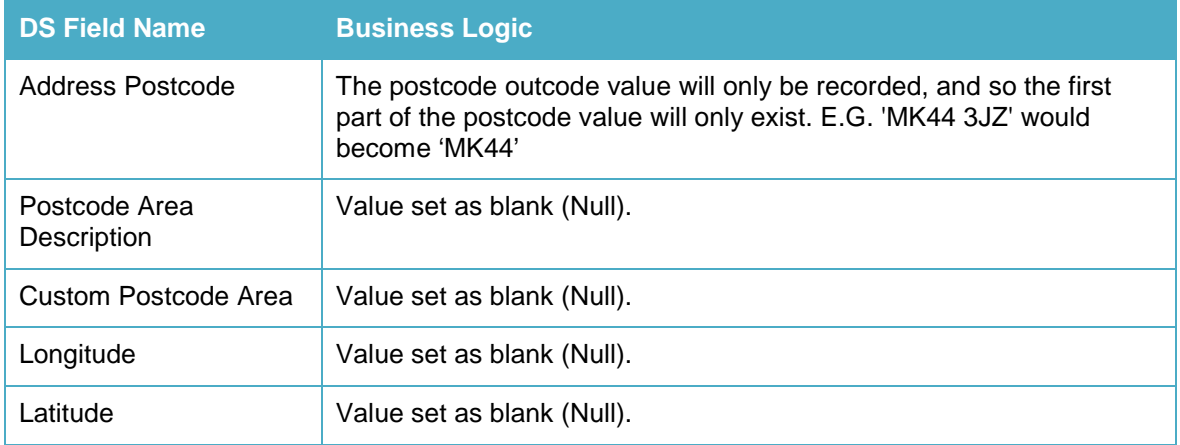

#### **How to understand if a record has been deleted**

New Data Source fields have been provided that will allow deleted records to be identified and therefore filtered out of any visualisations should this be a requirement. In addition, the date on which the record became known as being deleted from the source MI system (One Education, eStart and Youth Justice) is available.

A table is provided below to describe the new DS field names, DS Folder location and metadata, these will be appropriately set where a record has been delete and therefore anonymised.

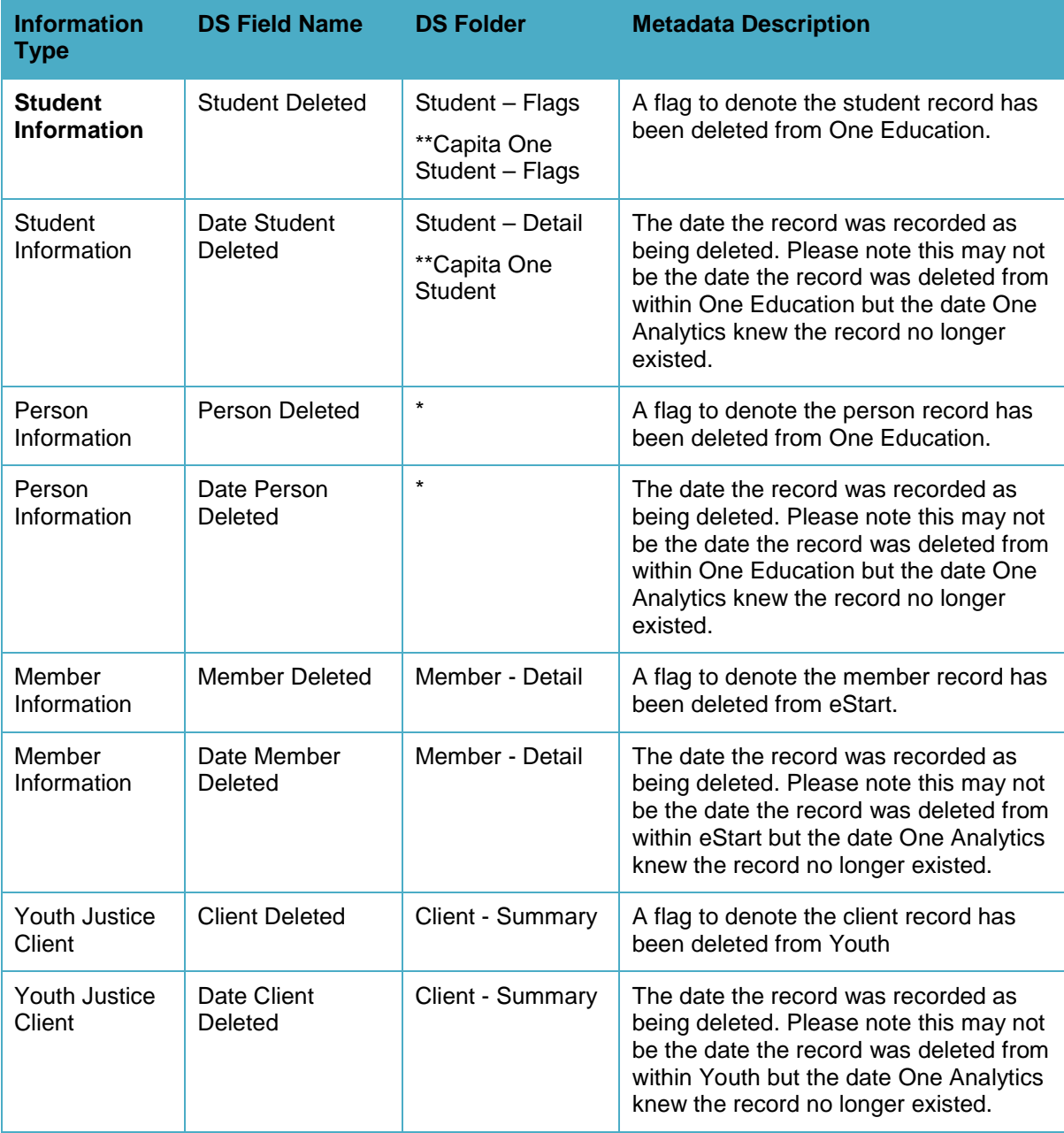

*\* There could be many references to a person in data sources and therefore not all DS folders have been documented.*

*\*\*References are specific to the DS folders within the eStart Data Source to which these fields exist.*

### <span id="page-11-0"></span>**Resolved and Known Issues**

### Resolved Issues

#### **GIS – Addresses not being correctly associated with imported custom shapes**

Custom shape information can be imported via the 'Import Tool'. However, previously there was a defect whereby addresses that existed within the custom shape were not identified if the name of the shape (known as GIS Information Type in CSV file) was more than 20 characters or where the max allow length is 255 characters.

The code has been reviewed and the identified defect resolved. Once the May release has been applied and the GIS ETL Job processed, information will be correctly updated.

#### **GIS – After importing custom shapes the ETL time could take several hours**

Where custom shape information had been imported to One Analytics, it was found that this would substantially increase the processing time of the GIS ETL.

The code and how it processes the information has been reviewed to ensure that where custom shapes are imported, the ETL now completes in a reasonable amount of time.

*Note: The amount of time the GIS ETL increases depends on the number of custom shapes imported. If the ETL process takes an excessive amount of time, please raise a support call with Application Support for this to be investigated.*

#### Known Issues

#### **EHCP / SEN Field values not correct where a Student or Person has been deleted from source**

Where a student or Person is deleted from One Education their modular information should remain within One Analytics due to the records not being deleted from the data warehouse. However, for the fields noted below, the values are not correctly calculated and this is due to the information being referenced from the 'Staging' area of the One Analytics Database.

- SEN Statement Ever
- SEN Statement Now
- SEN Statement or EHCP Ever
- SEN Statement or EHCP Now

To be clear no information will be lost from One Analytics, the fields noted need to be populated from the information stored in the Dimension tables rather than 'Staging' which is effectively source information.

This issue is under investigation and is planned to be resolved within the June 2018 release.